doi: 10.3969/j.issn.1006-1576.2010.10.028

# 基于 VB 的 PC 机与单片机间串口通讯及程序设计

马兴,童卓,周丽娟

(中国兵器工业第五八研究所 工业自动化工程技术部,四川 绵阳 621000)

摘要:针对 PC 机与单片机之间的串口通讯,介绍一种利用 VB6.0 的串行通讯控件实现 PC 机和单片机间的串口 通讯的方法,并给出了详细的程序设计。该系统通过调试,已成功的应用到项目中,运行稳定、可靠,能满足设计 的需求和功能,对开发类似的系统具有很好的参考价值。

关键词:串口通讯;MSComm;VB;单片机

中图分类号: TP311.1 文献标识码: A

# COM Port Communication and Program Design Between SCM and PC Based on VB

Ma Xing, Tong Zhuo, Zhou Lijuan

(Dept. of Industrial Automation Engineering Technology, No. 58 Research Institute of China Ordnance Industries,

Mianyang 621000, China)

Abstract: For the COM port communication between PC and SCM, introduces a kind of serial communication method between PC and SCM by using the serial communication control of VB6.0, and the detailed programming was presented. This system has been successfully realized by commissioning, and applied to the project, and the operation is stable and reliable, and can satisfy the design requirement and the function, and the system is provided with a good reference value for developing similar system.

Keywords: COM port communication; MSComm; VB; SCM

# 0 引言

在各种单片机应用系统的设计中,如智能仪器 仪表、各类手持设备等,都必须解决单片机与外界 的信息交换问题。在数据量不大、传输要求不高的 情况下,一般都采用给 PC 机配置的 RS232 标准串 行接口。故采用基于 VB6.0 环境下的 PC 机与单片 机间的串口通讯,实现手控盒的数据显示、动作控 制和参数设置等功能。

### 1 PC 机与单片机间的串口通讯

1.1 PC 机与单片机串口通讯的系统组成

PC 机都配置有 RS232 串口通讯的端口 COM1、 COM2,但通常单片机应用到工业现场时,采用 RS485 的通讯方式,故需要使用 RS232 到 RS485 的 转接模块进行转换。PC 机与单片机串口通讯的系统 组成如图 1。

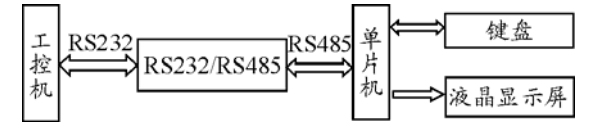

## 图 1 工控机与单片机串口通讯的系统组成

# 1.2 PC 机与单片机间的通讯协议

串口设置为: 9 600 的波特率, 无奇偶校验, 8 位数据位,1 位停止位。上传的数据格式为:帧头 (A0H),命令帧(DXH),数据帧(X1H X2H X3H…

X18H),校验帧(XXH),帧尾(F0H),其中,命 令帧包括上传动作控制(D0H),上传设置参数数据 (D1H),上传参数信息(D2H、D3H)。下传数据 格式为:帧头(A0H),命令帧(BXH),数据帧(X1H X2H X3H…X18H),校验帧(XXH),帧尾(F0H), 其中,命令帧包括下传当前位置命令和数据帧含义 (B0H),下传参数命令和数据帧含义(B1H),下 传已收到设置参数命令(B2H)。每条命令的校验帧 为命令帧和数据帧之和的 16 进制最后 2 位,如单片 机向工控机发送当前位置数指令 A0H B1H 00H… 00H AAH XXH F0H 则 XXH 的计算方法为: B1H+0+…+AAH=15BH 的后两位,XXH 为 5BH。

## 2 PC 机通讯程序

在 VB6.0 的环境下开发 PC 机通讯程序,利用 VB 提供的 MSComm 串行通讯控件来完成, MSComm 控件串口具有完善的串口数据的发送和 接收功能。通过该控件,PC 机可以利用串行口与其 它设备实现轻松连接,简单高效地实现设备之间的 通讯。该控件的事件响应有 2 种处理方式:1) 事件 驱动方式: 由 MSComm 控件的 OnComm 事件捕获 并处理通讯错误及事件; 2) 查询方式: 通过检查 CommEvent 属性的值来判断事件和错误。由于事件 驱动是处理串行端口交互作用的一种非常有效的方 法,且这种方法的优点是程序响应及时,可靠性高。 故笔者采用事件驱动方式。

收稿日期:2010-04-04;修回日期:2010-05-12

基金项目: "重大新药创制"科技重大专项(2009ZX09313-024)资助课题

作者简介:马兴(1981-),男,河南人,硕士,从事自动控制和计算机应用研究。

MSComm 控件参数初始化,其程序代码如下: Private Sub Form\_Load() MSComm1.CommPort = 1'使用 COM1 端口通讯  $MSComm1. Setting s = "9600, n, 8, 1"$ '波特率 9 600,无奇偶校验,8 位数据位,1 位停 止位  $MSComm1. InputLen = 0$ '从接收缓冲区读取的字符数,0 时(默认),读取 缓冲区全部字符 MSComm1.RThreshold = 22 '接收缓冲区每接收到 22 个字节,都会产生 OnComm 事件 MSComm1.InBufferCount = 0'清接收缓冲区 MSComm1.InBufferSize = 1024 '设置接收缓冲区大小 MSComm1.InputMode= comInputModeBinary '接收数据采用二进制模式 MSComm1.PortOpen = True '打开通讯端口 End Sub MSComm 控件的 OnComm 事件,通过程序判 断接收到的数据包,帧头、帧尾和校验帧是否正确, 若正确向单片机发送对应的确认,实现握手。调试 程序如下: Private Sub MSComm1\_OnComm() On Error Resume Next Dim RcvDat() , SendDat(21) As Byte Dim strBuff, strData As String Dim i, j, x, k, y As Long  $i = 0$ :  $j = 0$ :  $x = 0$ :  $y = 0$ Select Case MSComm1.CommEvent Case 2 strBuff = MSComm1.Input  $MSComm1. InBufferCount = 0$  $RcvDat() = strBuff$ For  $i = 1$  To 19  $k = k + RevData(i)$  Next i  $x = k$  And &HFF If  $RcvCat(0) = \&HA0$  And  $RcvCat(20) = x$ And  $RcvData(21) = \& HFO$  Then Select Case RcvDat(1) Case &HD3 ……'工控机向单片机发送设置参数值程序 MSComm1.Output = SendDat Case &HD2 …… '工控机向单片机发送当前实际位置值程序 MSComm1.Output = SendDat Case &HD1 ……'设置参数数据程序 MSComm1.Output = SendDat Case &HD0

……'单独动作控制程序

 End Select Else

MSComm1.PortOpen = False

#### …… End Sub

在 OnComm 事件中,为解决接收到的帧错位现 象,当连续接收到的帧头、帧尾和校验帧不正确时, 则停止接收,关闭通讯端口,在定时器的触发程序 中重新打开通讯端口,并清空接收缓冲区。定时器 的触发程序如下:

Private Sub Timer1\_Timer() If MSComm1.PortOpen = False Then  $MSComm1.InBufferCount = 0$ MSComm1.PortOpen = True End If End Sub

# 3 单片机通讯程序

选用 C8051 单片机,采用单片机 C51 编程语言, 编译环境为 Keil C51 开发软件。单片机程序由主程 序(Main)和子程序组成, 在主程序中调用各个子 程序。通过特殊功能寄存器设置波特率为 9 600, UART0 工作方式 1, 接收允许, 无奇偶校验。对 UART0 的控制和访问通过串行控制寄存器 (SCON0)和串行数据缓冲器(SBUF0)来实现。

一个 SBUF0 地址可以访问发送寄存器和接收寄存 器。读操作将自动访问接收寄存器,而写操作自动 访问发送寄存器。单片机程序的框图如图 2。

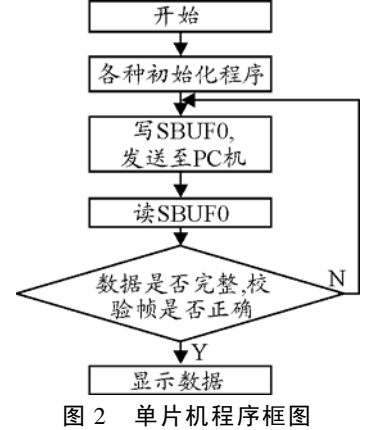

单片机的端口初始化主要程序如下: void UART\_Init(void) //UART0 初始化

{ SCON0=0x50;

EE0=1;  $DIR0=1$ :  $DIR1=1$ ;

……

} 单片机的串口通讯程序如下: void communicate\_series(uchar Flag\_Mode)

{ uchar i; switch(Flag\_Mode) /\*命令模式选择\*/ case 0: Upload\_UART0[1]=0xD0; break; …… } void SendData\_UART0(void)//单片机向 PC 发送数据 { uchar i;  $for(i=0; i<22; i++)$  { SBUF0=Upload\_UART0[i];……} } void ReceiveData\_UART0(void)//接收PC传来的数据

- {if(DownFlag\_UART0<=21)  $\{if (RI0)$ 
	- { Download\_UART0[DownFlag\_UART0]=SBUF0; RI0=0;DownFlag\_UART0++;}

}}

(上接第 90 页)

AxisXgive=inportu(AxisXBase+AxisGivingValue, 1);

AxisXback=inportu(AxisXBase+AxisFeedBackValue, 1);

//读 X 轴的位置给定值、反馈值寄存器

PosValue.X=(long)(AxisXgive\*1.0/pulseunit.axis3) ; //计算 X 轴的给定坐标值

FeedBackValue.X=(long)(AxisXback\*FeedBackGene ) ;

//计算 X 轴的反馈坐标值

其中, PosValue,FeedBackValue—位置, 反馈坐 标; AxisCBase,AxisZBase,AxisYBase,AxisXBase— 轴寄存器基址;AxisGivingValue,AxisFeedBackValue —轴寄存器偏移地址;inportu—读 32 位 I/O 端口函 数; pulseunit—脉冲当量; FeedBackGene—反馈因 子,常数(1.25)。

由于用于实验测试的五孔探针价格比较昂贵, 需要各个轴的定位精度高、可靠性强,其中 Z 轴要 求最高,因此在 Z 轴上安装有传感器, 在系统对刀 过程中开启对刀线程,当传感器接触到叶片根部后 该轴停止运动。下面是对刀线程的部分源程序: byToolAdjustStart = 1; //置开始对刀标志为 1 ToolArrive() ; //判断传感器是否到位 unAXISSTATE wAxis1 ; while $(1)$ { if(iExit  $||$  byRunExit != 0) { ::SendMessage(pStatusView->m\_hWnd,WM\_CA NCEL,0, 0) ; //有退出命令时,发送运动取消 消息

break ;

```
}
```
## 4 结束语

该系统通过调试,已成功应用到项目中,运行 稳定、可靠,满足了手控盒的设计需求和功能,对 开发类似的系统具有很好的参考价值。

# 参考文献:

- [1] 蔡振江. 单片机原理与应用[M]. 北京: 电子工业出版 社, 2007.
- [2] 何立民. 单片机应用系统设计[M]. 北京: 北京航空航 天大学出版社, 1995.
- [3] 杨毓, 李明. Visual Basic6.0 实用开发教程[M]. 成都: 电子科技大学出版社, 2001.
- [4] 李朝青. PC 机及单片机数据通信技术[M]. 北京: 北京 航空航天大学出版社, 2000.
- [5] 付旭, 方康玲. 利用 VB6.0 实现 PC 机与单片机的串口 通讯[J]. 微计算机信息, 2002, 18(10): 30-31.

```
********************************************************************************************************** 
                                                    ::Sleep(10);
                                                    ioLock.Lock() ; //锁 I/O 口
                                                    wInputSignal.dwall=inportw(ioSwitchIn1) ;//读开关量
                                                    if(!wInputSignal.bitToolAdjust) //对刀输入量为 0 
                                                    { 
                                                       dMoveIncrement = 1; //输入增量 1
                                                      ::SendMessage(pStatusViewHwnd,WM_AXISMO
                                                          VE,0,0); //发送运动消息
                                                      ToolArrive() ;
```
} else

```
{ 
  DisableIP(); //禁止查补函数
  dMoveIncrement = 0.05; //输入增量 0.05
 ::SendMessage(pStatusViewHwnd,WM_AXISMO
    VE,0,0); 
  DisableIP():
 break ; 
}
```
byToolAdjustStart = 0 ; //对刀结束后置开始对刀 标志为 0 return 0 ;

# 4 结束语

}

该方法已成功应用,实现了各轴的定位,确保 了整个实验安全、准确地完成,具有精度高、可靠 性强的特点。

# 参考文献:

- [1] 李恩林. 数控系统插补原理通论[M]. 北京: 国防工业 出版社, 2008.
- [2] 严蔚敏, 吴伟民. 数据结构[M]. 北京: 清华大学出版 社, 2001.
- [3] 龚建伟, 熊光明. Visual C++/Turbo C 串口通信编程实践 [M]. 北京: 电子工业出版社, 2008.